## **How to Log Into Your Membership Area on the ABCP Website**

Visit the ABCP website [www.abcp.org.uk](http://www.abcp.org.uk/) and click the "Member Area" at the upper left corner of the web page:

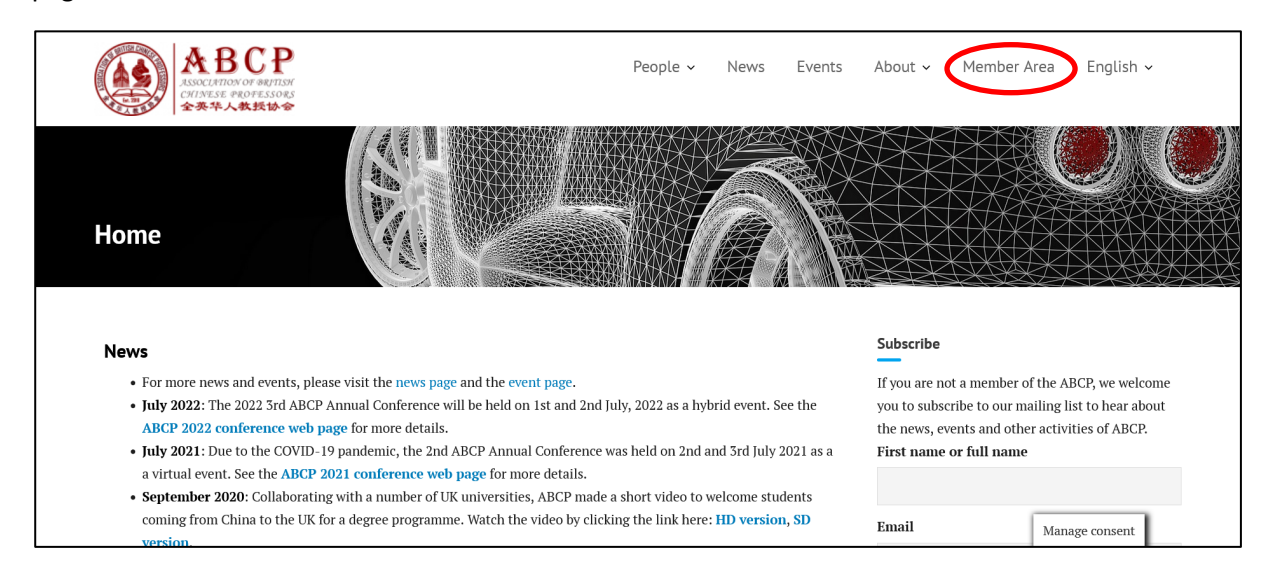

If you are using a smart phone to access the ABCP website, the "Member Area" link will not be directly visible. You need to click the menu icon to show all menu items to find it. Depending on the resolution of your smart phone, you may need to scroll down the whole menu a bit to see the "Member Area" menu item.

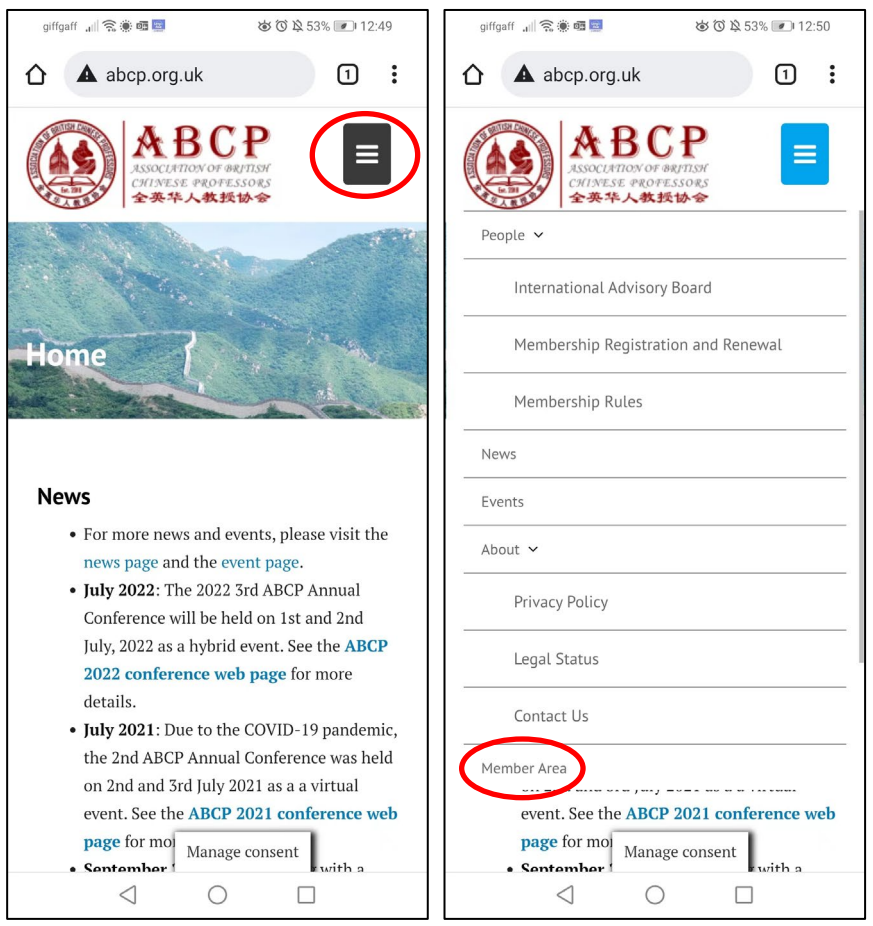

After clicking Member Area link, you should see the following page (left – on laptops, right – on smart phones, the same hereinafter):

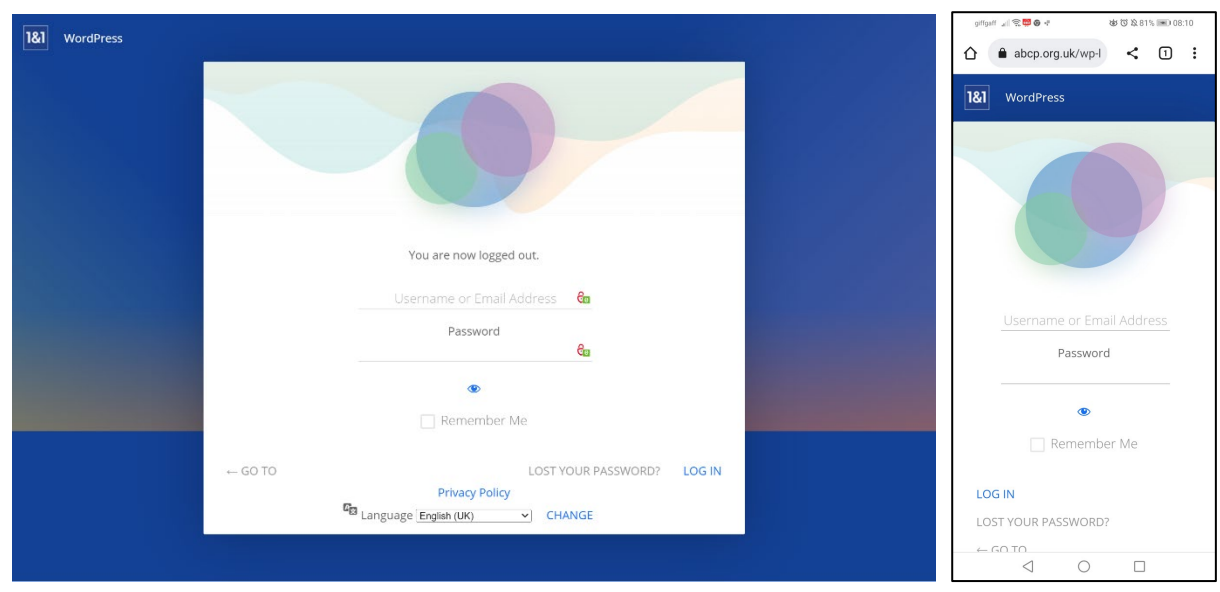

On this page, enter your username or your email address when you registered your ABCP membership on the website, and the password you created with your membership account, and then click the "LOG IN" link at the bottom right corner or at the bottom of the page.

If you forgot your password, click "LOST YOUR PASSWORD?" link on the page to reset your password. A link for resetting your password will be sent to your registered email address. Please follow the instructions in the email. After resetting your password please retry the above. If you cannot remember your registered email address or have difficulties resetting your password, please write to [contact@abcp.org.uk](mailto:contact@abcp.org.uk) or contact Shujun Li (hooklee75) on WeChat for help.

After logging in, you will see your WordPress profile area like the following:

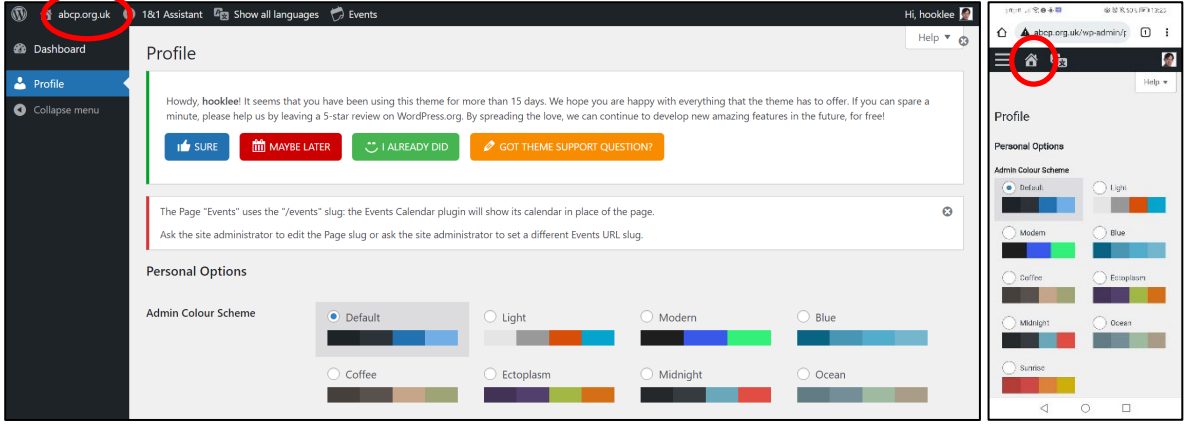

You can click the home icon shown at the upper left corner to return to the ABCP website, from where you can continue to visit other member-only web pages (e.g., the membership renewal page).

**NB**: On the ABCP website, please **ignore** the "Subscribe" area of the web page. It is for non-members to subscribe to our newsletter. ABCP members do not need to depend on the newsletter to be informed about activities of the ABCP. Instead, all members are automatically added to a JISC mailing list [\(ABCP@JISCMAIL.AC.UK](mailto:ABCP@JISCMAIL.AC.UK) for Full Members and [ABCP-ASSOCIATES@JISCMAIL.AC.UK](mailto:ABCP-ASSOCIATES@JISCMAIL.AC.UK) for Associate Members), so will receive member-only communications via the JISC mailing list. The "Subscribe" area does not disappear even after you log into your ABCP account because of some functional limitations of the newsletter plugin and the website scheme we are using.